# لكيهلاو ةيطايتحإ/ةطشن لصو ةحول نيوكت WAN-SD ىلع لصتملا

# تايوتحملا

ةمدقملا <u>ةيساسألا تابلطتملا</u> تابلطتملا <u>ةمدختسمل تانوكمل</u> نايوكتول <mark>ةكبشلل يطيطختلا مسرل</mark>ا تاني وكتل<u>ا</u> ةحصلا نم ققحتلا <u>اهحال صاو ءاطخأل فاش كت سا</u> ةلص تاذ تامولعم

# ةمدقملا

هتحص نم ققحتلاو طشن دادعتسإ عزوم نيوكتل ةمزاللا تاوطخلا دنتسملا اذه فصي .WAN-SD Cisco ىلع لصتملا ططخملاو

# ةيساسألا تابلطتملا

تابلطتملا

:ةيلاتلا تاعوضوملا ةفرعمب Cisco يصوت

- ةينقت SD-WAN نم Cisco
- RXE-IOS Cisco نم ةيساسألا (CLI (رماوألا رطس ةهجاو •

ةمدختسملا تانوكملا

:ةيلاتلا ةيداملا تانوكملاو جماربلا تارادصإ ىلإ دنتسملا اذه دنتسي

- C8000V، رادصإلا 17.6.3a
- 20.6.3.1 رادصإلا vManage•
- 20.6.3 vSmart رادصإلا •

.ةصاخ ةيلمعم ةئيب يف ةدوجوملI ةزهجألI نم دنتسملI اذه يف ةدراولI تامولعملI ءاشنإ مت تناك اذإ .(يضارتفا) حوسمم نيوكتب دنتسملا اذه يف ةمدختسُملا ةزهجألا عيمج تأدب .رمأ يأل لمتحملا ريثأتلل كمهف نم دكأتف ،ليغشتلا ديق كتكبش

### نيوكتلا

#### ةكبشلل يطيطختلا مسرلا

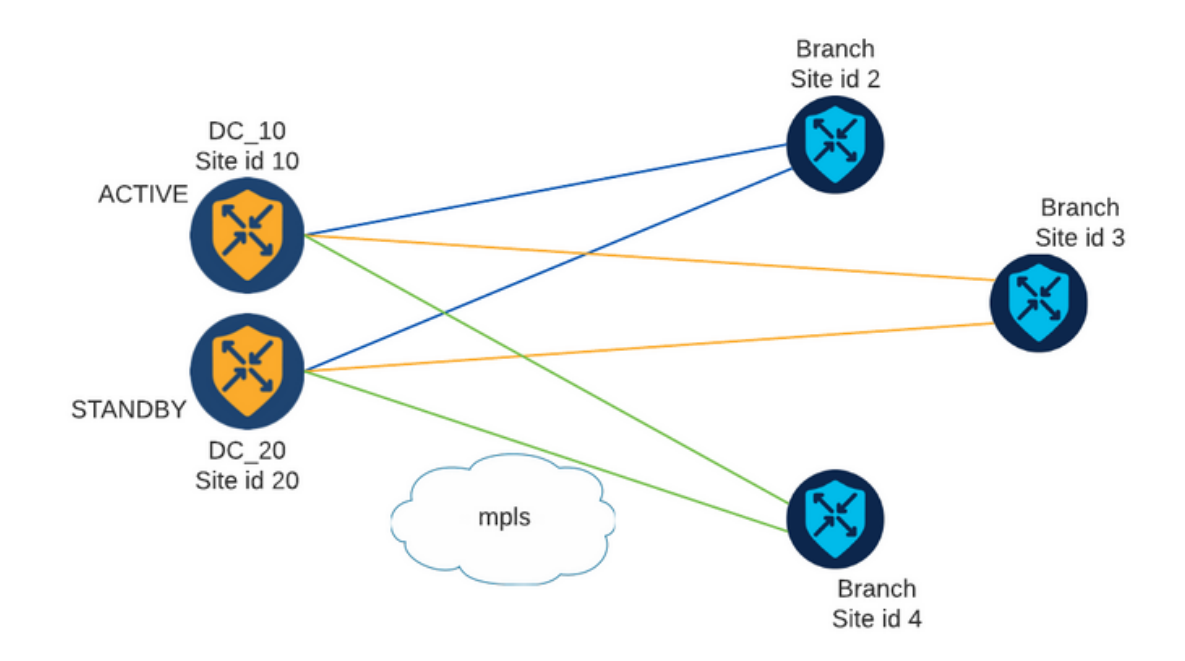

20 عقوملا فرعمو طشن عزومك 10 عقوملا فرعم لمعي 20. و 10 عقوملا فرعمب نازكرم دجوي نأ بجي تالاصتإلا لك نكلو ،ضعبلا اهضعب عم لصاوتت نأ نكمي عورفلا .دادعتسالا عزومك .عورفJا عقاوم نيب قافنأ ءاشنإ مدع بجي .ةرصلI لالخ نم بهذت

#### تانيوكتلا

.ةسايس ةفاضإ قوف رقناو تاسايسلا < نيوكتلا ىلإ لقتناو vManage ىلإ لوخدلا لجس 1.

ادحاو الاخدإ تفضأو ةديدج TLOC ةمئاق < TLOC قوف رقنا ةدئافلا تاعومجم ءاشنإ مسق يف 2. :ةمئاقلا سفن يف يطايتحالا روحملل رخآو طشنلا روحملل

# **TLOC List**

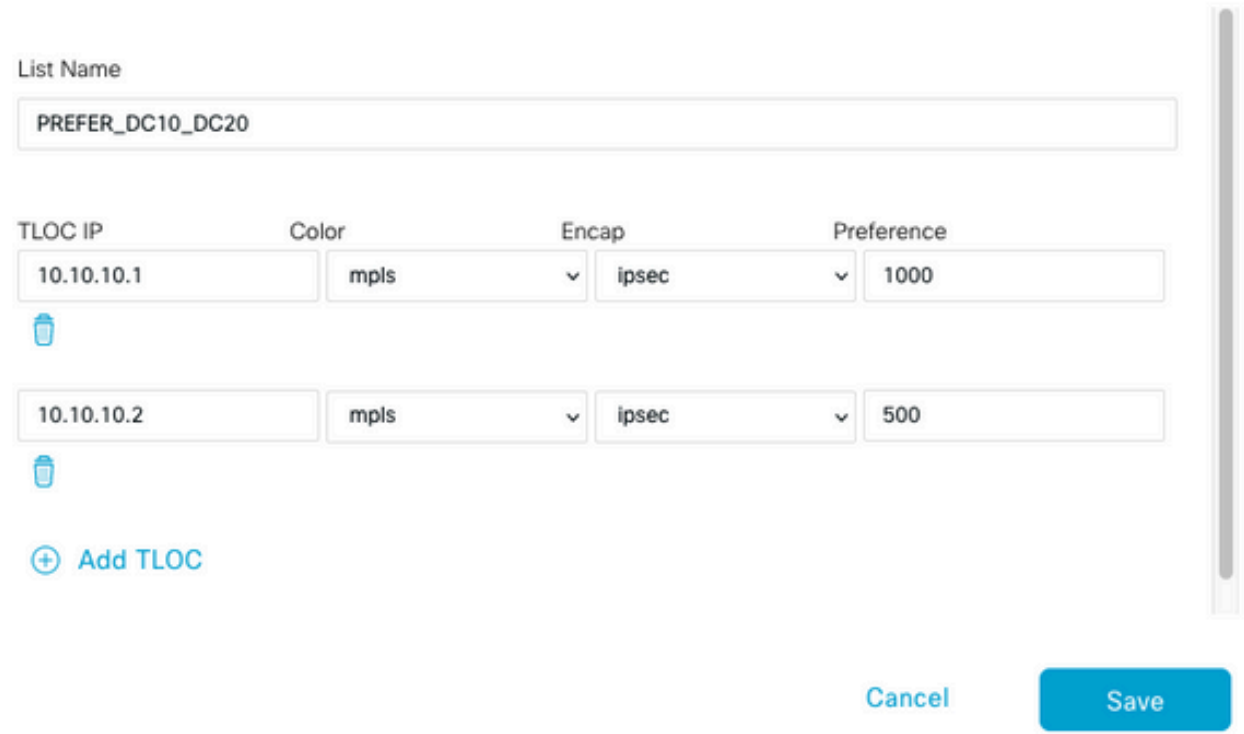

.دادعتسالا عزومل لقأ ليضفتو طشنلا عزوملل ىلعأ ليضفت طبض نم دكأت

عقاومل ةمئاقو عورفJا عقاومل ةمئاق ءاشنإب مقو ةديدج عقاوم ةمئاق < عقوملا ىلإ لـقتنا 3. :رواحملا

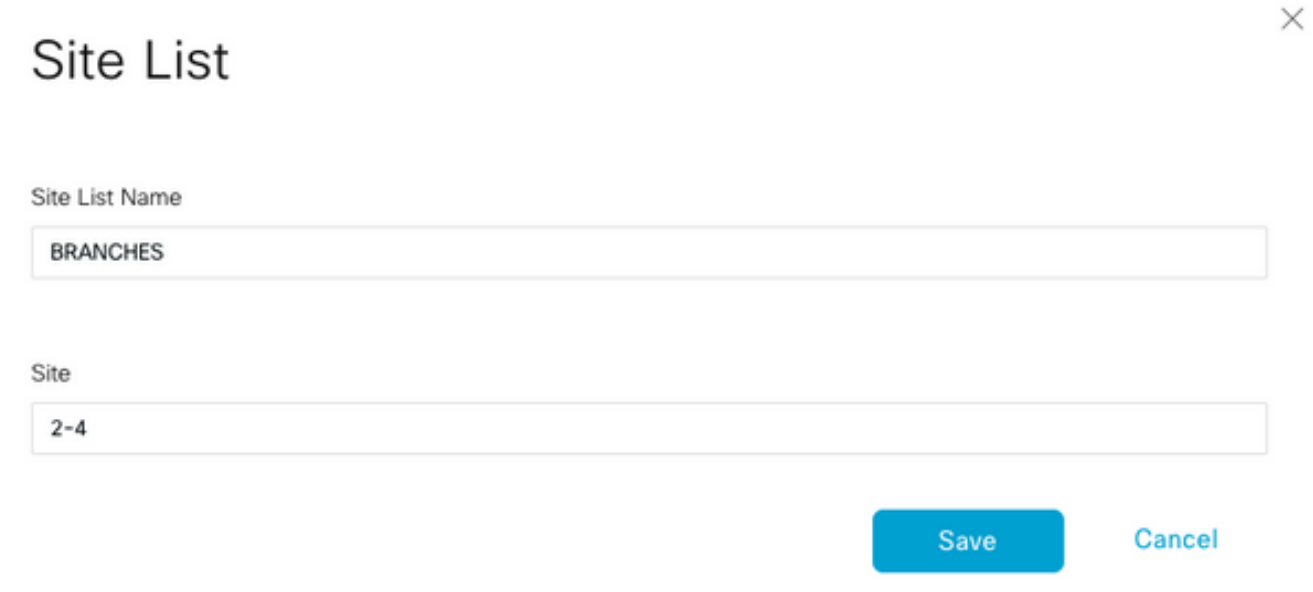

## **Site List**

Site List Name DCs\_10\_20 Site 10,20 Save Cancel ،(VPN) ةيرەاظلا ةصاخلا ةكبشلا ةيوضعو ططخملا نيوكت مسق يف .يلاتلا قوف رقنا .4 .صصخم مكحت < ططخم ةفاضإ ىلإ لقتنا .جهنلل افصوو امسا فضأ 5. .لسلست ةدعاق ةفاضإب مقو ،TLOC > لسلستلا عون قوف رقنا 6. قوف رقناو ضفر < تاءارجإ رتخأ مث ،عورفلل عقاوملا ةمئاق فضأو عقوم < ةقباطم رتخأ 7. :تاءارجإو قباطت ظفح **TLOC** Q TLOC ⊕ Sequence Rule Drag and drop to re-arrange rules Match ○ Accept ● Reject Match Conditions Actions  $\times$ Site List Reject Enabled BRANCHES × 0-4294967295 Site ID Cancel Save Match And Actions

:لوبقو لصولا عقاوم ةقباطمل الاخدإ تفضأو ،لسلستلا ةدعاق قوف رقنا 8.

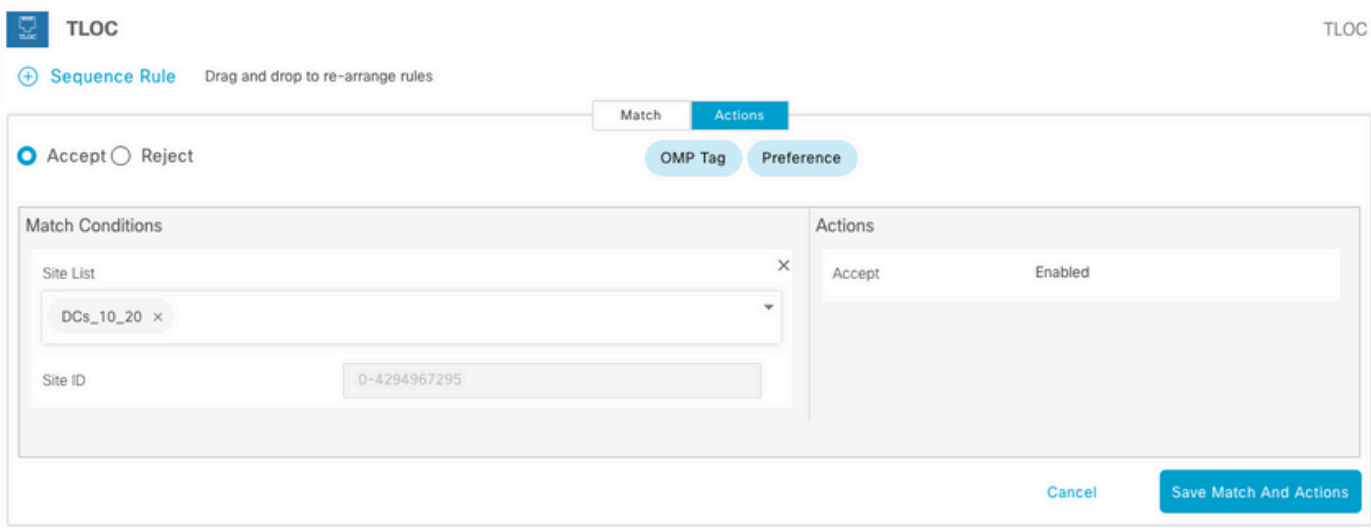

.لسلستلا ةدعاق فضأو ،راسملا < لسلستلا عون ىلإ لقتنا 9.

TLOC ةمئاق فضأ ،TLOC رتخأ ،لوبق هنأ ىلع ءارجإلا طبضا ،اغراف ةقباطملا مسق كرتأ 10. :تاءارجإلاو ةقباطملا ظفح قوف رقناو اقباس اهؤاشنإ مت يتلا

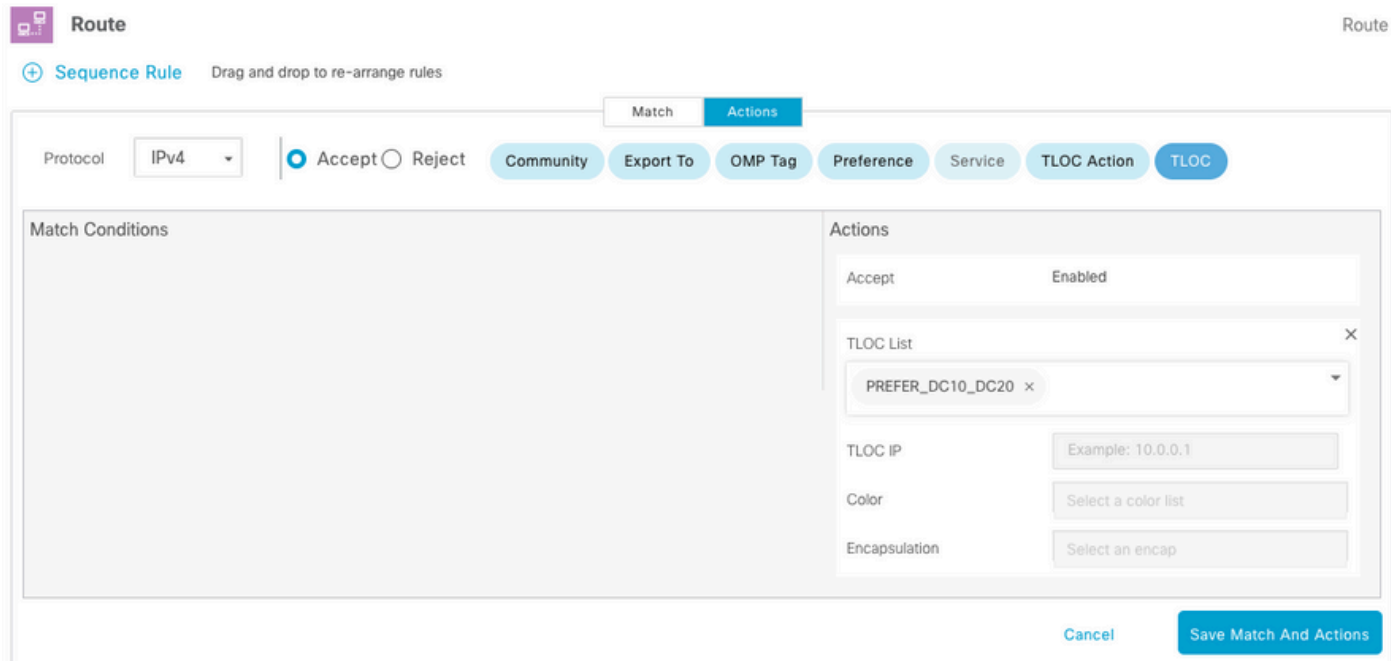

.مكحتلا جهن ظفح قوف رقنا 11.

ةصاخلا تاكبشلاو عقاوملا ىلع تاسايسلا قيبطت مسق ىتح يلاتال قوف رقنا .12 .(VPNs) ةيرەاظل

ةمئاق رتخاو ،ةديدج عقاوم ةمئاق قوف رقنا ،"مكحتل| جەن" رەظي ،"ططخملا" مسق يف .13 :ةفاضإ قوف رقناو ةرداصلا عقاوملا ةمئاقل عورفلا

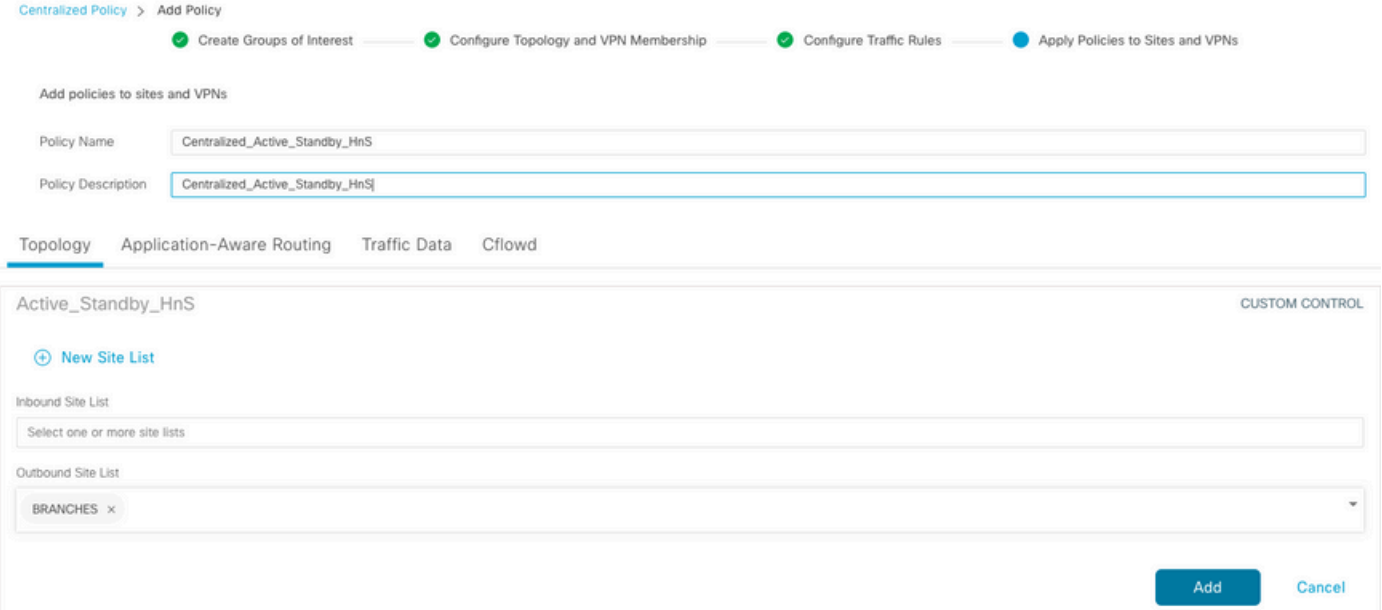

#### .جهنلا ةعجارمو ةنياعم قوف رقنا 14.

```
viptela-policy:policy
  control-policy Active_Standby_HnS
     sequence 1
      match tloc
       site-list BRANCHES
      !
      action reject
      !
     !
     sequence 11
      match tloc
       site-list DCs_10_20
      !
      action accept
      !
     !
     sequence 21
      match route
       prefix-list _AnyIpv4PrefixList
      !
      action accept
       set
        tloc-list PREFER_DC10_DC20
       !
      !
     !
   default-action reject
  !
  lists
   site-list BRANCHES
    site-id 2-4
   !
   site-list DCs_10_20
    site-id 10
    site-id 20
   !
   tloc-list PREFER_DC10_DC20
```

```
 tloc 10.10.10.1 color mpls encap ipsec preference 1000
    tloc 10.10.10.2 color mpls encap ipsec preference 500
   !
   prefix-list _AnyIpv4PrefixList
   ip-prefix 0.0.0.0/0 le 32
   !
  !
!
apply-policy
 site-list BRANCHES
  control-policy Active_Standby_HnS out
  !
!
```
.جهنلا ظفح قوف رقنا 15. مت يذل| جەنل| نيمي ىلع ةدوجومل| ثالثل| طاقنل| قوف رقن| ،"يزكرم جەن" ةمئاق يف .16 .طيشنت ددحو اثيدح هؤاشنإ

|                   |                                                                     |      |                           |                  |                    | <b>III</b> Custom Options v |
|-------------------|---------------------------------------------------------------------|------|---------------------------|------------------|--------------------|-----------------------------|
|                   |                                                                     |      | <b>Centralized Policy</b> | Localized Policy |                    |                             |
| Q Search          |                                                                     |      |                           |                  |                    | 7                           |
|                   |                                                                     |      |                           |                  |                    |                             |
|                   |                                                                     |      |                           |                  |                    |                             |
| <b>Add Policy</b> |                                                                     |      |                           |                  |                    | C @<br>Total Rows: 9        |
| Name              | Description                                                         | Type | Activated                 | Updated By       | Policy Version     | Last Updated •              |
|                   | Centralized_Active_Stand Centralized_Active_Stand UI Policy Builder |      | false                     | admin            | 03302023T184504926 | 30 Mar 2023 6:45:04 PM      |
|                   |                                                                     |      |                           |                  |                    | View<br>Preview             |
|                   |                                                                     |      |                           |                  |                    | Copy<br>Edit                |

.حاجن ةلاح رهظت ،ةمهملا لامتكا درجمب 17.

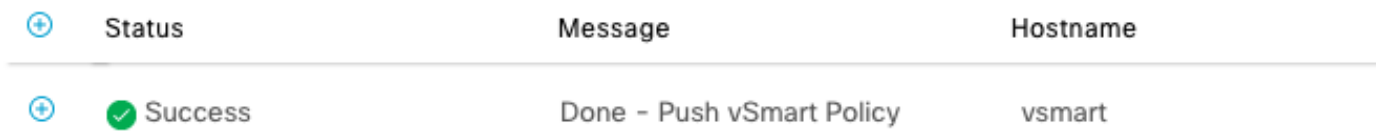

# ةحصلا نم ققحتلا

:ةيلاتلا رماوألا مادختساب vSmart ىلع ةسايسلا ءاشنإ نم ققحت

<#root>

vsmart#

**show running-config policy**

```
policy
lists
tloc-list PREFER_DC10_DC20
tloc 10.10.10.1 color mpls encap ipsec preference 1000
tloc 10.10.10.2 color mpls encap ipsec preference 500
!
site-list BRANCHES
site-id 2-4
!
site-list DCs_10_20
site-id 10
site-id 20
!
prefix-list _AnyIpv4PrefixList
ip-prefix 0.0.0.0/0 le 32
!
!
control-policy Active_Standby_HnS
sequence 1
match tloc
site-list BRANCHES
!
action reject
!
!
sequence 11
match tloc
site-list DCs_10_20
!
action accept
!
!
sequence 21
match route
prefix-list _AnyIpv4PrefixList
!
action accept
set
tloc-list PREFER_DC10_DC20
!
!
!
default-action reject
!
!
vsmart#
show running-config apply-policy
apply-policy
site-list BRANCHES
control-policy Active_Standby_HnS out
!
!
vsmart#
```
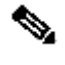

متي الو vSmart ةينقت ىلع اهذيفنتو اهقيبطت متيو .مكحت ةسايس هذه :ةظحالم  $\blacktriangleright$ 

ىلع جەنلا "show sdwan policy from-vsmart" رمألا ضرعي ال .ةيفرطلا ةزەجألا ىلإ اەعفد  $\bullet$ .Edge ةزهجأ

# اهحالصإو ءاطخألا فاشكتسا

.اهحالصإو ءاطخألا فاشكتسال ةديفم رماوأ

:vSmart ىلع

```
show running-config policy
show running-config apply-policy
show omp routes vpn <vpn> advertised <detail>
show omp routes vpn <vpn> received <detail>
show omp tlocs advertised <detail>
show omp tlocs received <detail>
```
:Edge ىلع

show sdwan bfd sessions show ip route vrf <*service vpn*> show sdwan omp routes vpn <*vpn*> <*detail*> show sdwan omp tlocs

:لاثم

:رواحملا ىلإ عرفلا نم طقف BFD لمع ةسلج نيوكت ديكأت

<#root>

Branch\_02#

**show sdwan bfd sessions**

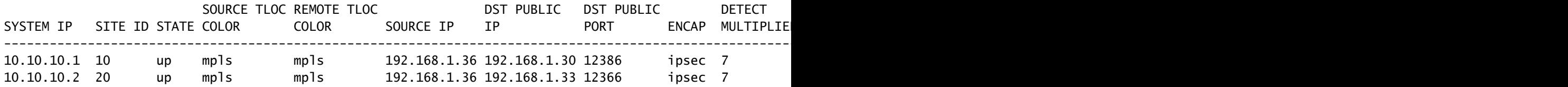

1000: ليضفت عم Hub Active ربع ىرخألا عورفلا نم تاراسملا ليضفت نم ققحتلا

<#root>

Branch\_02# **show sdwan omp route vpn 10 172.16.1.0/24 detail** Generating output, this might take time, please wait ... -------------------------------------------------- omp route entries for vpn 10 route 172.16.1.0/24 --------------------------------------------------- RECEIVED FROM: peer 10.1.1.3 path-id 8 label 1002 **status C,I,R <-- Chosen, Installed, Received** loss-reason not set lost-to-peer not set lost-to-path-id not set Attributes: originator 10.3.3.3 type installed **tloc 10.10.10.1, mpls, ipsec <-- Active Hub** ultimate-tloc not set domain-id not set overlay-id 1 site-id 3 **preference 1000** tag not set origin-proto connected origin-metric 0 as-path not set community not set unknown-attr-len not set RECEIVED FROM: peer 10.1.1.3 path-id 9 label 1003 **status R <-- Received** loss-reason preference lost-to-peer 10.1.1.3 lost-to-path-id 8 Attributes: originator 10.3.3.3 type installed **tloc 10.10.10.2, mpls, ipsec <-- Backup Hub** ultimate-tloc not set domain-id not set overlay-id 1 site-id 3 **preference 500**

tag not set origin-proto connected origin-metric 0 as-path not set community not set unknown-attr-len not set

ةلص تاذ تامولعم

ليلد <u>Cisco SD-WAN، Cisco IOS XE، رادصإلا بايون تيوكت لي</u>ول

ةمجرتلا هذه لوح

ةي الآلال تاين تان تان تان ان الماساب دنت الأمانية عام الثانية التالية تم ملابات أولان أعيمته من معت $\cup$  معدد عامل من من ميدة تاريما $\cup$ والم ميدين في عيمرية أن على مي امك ققيقا الأفال المعان المعالم في الأقال في الأفاق التي توكير المالم الما Cisco يلخت .فرتحم مجرتم اهمدقي يتلا ةيفارتحالا ةمجرتلا عم لاحلا وه ىل| اًمئاد عوجرلاب يصوُتو تامجرتلl مذه ققد نع امتيلوئسم Systems ارامستناه انالانهاني إنهاني للسابلة طربة متوقيا.